# **10.24. Plannen - Examenplanning maken in een tabel**

# **Wat en hoe?**

Een examenplanning op de computer is duidelijk. Ze is makkelijk aan te passen. Markeren en werken met kleuren maakt nog overzichtelijker. Voor leerlingen met een zorgvraag is tijdig beginnen en vooraf werken nodig. Plannen zet aan tot actief nadenken over de hoeveelheid leerstof en de nodige tijd.

## **Voorbeeld**

**Weekplanning examens**

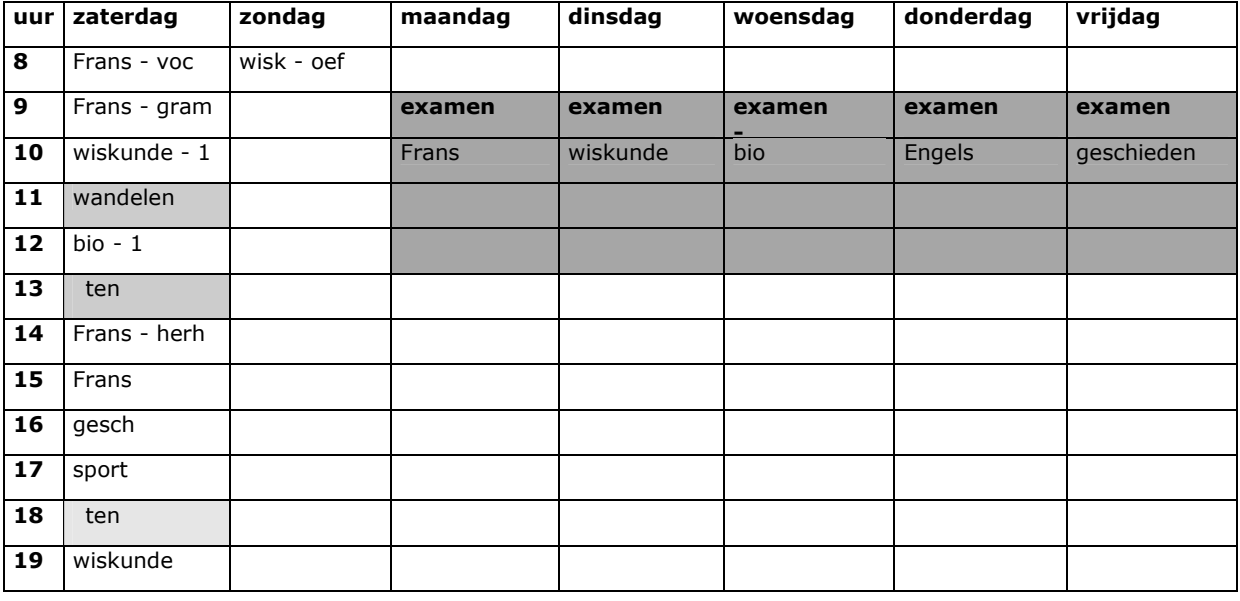

# **Stappenplan: examenplanning in tabel**

#### **Starten vanuit een model of een vorige planning**

- 1. **Sla op** en **geef** een nieuwe **naam**. Voorbeeld: weekplan okt2.
- 2. **Selecteer** de vakjes die je leeg wil maken en **klik op** *DELETE*.

#### **Nieuwe taken invullen**

- 3. **Vul** eerst per vak **in** op welke **dag** het **examen** doorgaat.
- 4. **Vul** dan de dagen **vooraf** per uur **in wat** je gaat **studeren**.
- 5. **Bepaal** de **moeilijkheid en** het **belang** van de vakken.
- 6. **Voorzie** meer **tijd** voor 'moeilijke' vakken of hoofdstukken.
- 7. Voorzie tijd om te herhalen!

### **Elke dag nakijken**

- 8. **Markeer** wat klaar is.
- 9. Meer tijd nodig gehad dan voorzien? Probeer volgende keer dan beter te plannen.

## **Tips voor de coach**

 Leerlingen met een zorgvraag moeten minstens 1 maand voor de examens starten. Stimuleer en begeleid hen. Tijdsbesef en plannen is vaak een probleem voor hen.